**УДК 539.3**

# **Математическое моделирование и расчет напряженно-деформированного состояния коротких балок**

### **Т.В. Никонова, Е.А. Воланцевич, Е.Ф. Колпакова**

*Учреждение образования «Витебский государственный технологический университет»*

*Проблема обеспечения безопасности зданий и сооружений является весьма актуальной. При проектировании строительных конструкций необходимо проводить анализ напряженно-деформированного состояния.* 

*Цель статьи – построение математической модели, позволяющей рассчитать напряженно-деформированное состояние коротких балок с различными геометрическими и физическими параметрами, а также разработать пакет прикладных программ для проведения расчетов по полученным формулам.* 

*Материал и методы. Материалом исследования является балка с защемленным правым и свободным левым*  концами, нагруженная квадратической нагрузкой q<sub>o</sub> а на части длины — сосредоточенной силой Р. Для проведения *исследования используется метод начальных параметров.*

*Результаты и их обсуждение. Построена математическая модель, способствующая проведению расчета прогиба, угла поворота, изгибающего момента и перерезывающей силы балки с защемленным правым и свободным левым концами, нагруженной квадратической нагрузкой, а на части длины – сосредоточенной силой. С использованием полученных формул разработан пакет прикладных программ, позволяющих проводить расчеты при заданных физических и геометрических параметрах и строить эпюры всех изучаемых величин изогнутой балки. Расчеты выполняются средствами табличного процессора Microsoft Excel с применением языка программирования Visual Basic for Applications (VBA), пакетом математических расчетов Mathcad, пакетом прикладных программ MATLAB.*  **ИМЕНОВИТИЧЕСКОЕ МОДЕЛИРОВАНИЕ<br>
И РАСНЕ НАПРИМЕННО-ДЕФОРМИРОВАНИЕ<br>
Г. В. Никонова, Е.А. Воланцевич, Е.Ф. Компанова<br>
2007 ОСТОЯНИЯ КОРОТКИХ БАЛОК<br>
Т.В. Никонова, Е.А. Воланцевич, Е.Ф. Компанова<br>
2007 ОСТОЯНИЯ КОРОТКИХ БАЛ** 

*Заключение. Результаты могут быть использованы при расчете напряженно-деформированного состояния коротких балок с различными геометрическими и физическими параметрами.* 

*Ключевые слова: балка с защемленным концом, квадратичная нагрузка балки, сосредоточенная сила.*

# **Mathematic Modeling and Calculation of the Stress and Strain State of Short Balks**

## **Т.V. Nikonova, Е.А. Volantsevich, Е.F. Kolpakova** *Educational Establishment «Vitebsk State Technological University»*

*The issue of buildings and constructions safety is rather topical. In construction design it is necessary to analyze the stress and strain state.* 

*The purpose of the article is building up a mathematic model, which makes it possible to calculate the a balk with fixed stress and strain state of short balks with different geometric and physical parameters, as well as working out a software package to calculate the obtained formula.* 

*Material and methods. The research object is a balk with the fixed right and free left edge which is loaded with q<sup>0</sup> quadratic load while a part of the length – with P concentrated force. The original parameter method is used in the research.* 

*Findings and their discussion. A mathematic model is build that makes it possible to calculate the deflection, the angle of rotation, the bending moment and the shear force of the balk with the fixed right and the free left edge, which is loaded with q<sup>0</sup> quadratic load while a part of the length – with P concentrated force. Using the obtained formula we worked out a software package to perform calculations with the given physical and geometric parameters as well as build plots of all the studied quantities of the curved balk. The calculations are performed with Microsoft Excel table processor using Visual Basic for Applications (VBA), with Mathcad, the software package MATLAB.* 

*Conclusion. The findings can be used in calculating the stress and strain state of short balks with different geometric and physical parameters.* 

*Key words: balk with the fixed edge, quadratic load of the balk, concentrated force.* 

́роблема обеспечения безопасности зданий и сооружений является весьма актуальной. При проектировании строительных конструкций необходимо проводить анализ напряженно-деформированного состояния (НДС), возникающего при заданных внешних нагрузках, а также исследовать вопросы потери устойчивости. Изучение изгиба балок представляет собой объемную и сложную задачу, которая приводит к применению информационных технологий для решения обозначенного и проведению расчетов, что значительно уменьшает время работы, помогает избежать вычислительных ошибок.

Цель статьи – построение математической модели, позволяющей рассчитать напряженнодеформированное состояние коротких балок с различными геометрическими и физическими параметрами.

Материал и методы. В данной работе рассмотрим балку с защемленным правым и свободным левым концами, нагруженную квадратической нагрузкой  $q_0$ , а на части длины – сосредоточенной силой Р (рис. 1).

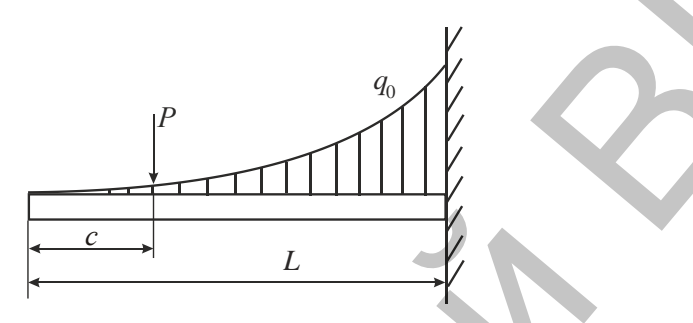

Рис. 1. Схема балки

Здесь с - расстояние от свободного конца балки до точки приложения сосредоточенной силы, L - длина балки.

Применим метод начальных параметров. В качестве исходного используем дифференциальное уравнение изгиба оси балки 4-го порядка [1]

$$
Elv^N = q(x),
$$
 (1)

где EI - жесткость балки, v - прогиб,  $q(x)$  - нагрузка, приложенная к балке.

Выполнив последовательное интегрирование его левой и правой частей, найдем решение уравнения (1)

$$
E I_V(x) = C_1 \frac{x^3}{3!} + C_2 \frac{x^2}{2!} + C_3 x + C_4 + v_{\text{meod }H}(x),
$$
\n(2)

где  $C_i$  – произвольные постоянные,  $v_{\text{meod}}(x)$  – частное решение неоднородного уравнения (1).

Согласно методу начальных параметров:  $v(0) = \frac{C_4}{FI}$ , угол наклона оси балки  $v'(0) = \frac{C_3}{FI}$ , изгибающий момент  $M(0) = -C_2$ ; перерезывающая сила  $Q(0) = -C_1$ .

Вводя обозначения  $v_0 = v(0)$ ,  $v'_0 = v'(0)$ ,  $M_0 = M(0)$ ,  $Q_0 = Q(0)$ , приходим к выражению для определения прогиба в любой точке оси изогнутой балки

$$
v(x) = v_0 + v'_0 x - \frac{M_0 x^2}{2EI} - \frac{Q_0 x^3}{6EI} + \frac{v_{heo \partial H}(x)}{EI}.
$$
 (3)

Последнее слагаемое в формуле (3) выражает влияние внешней нагрузки, приложенной к балке. Для рассматриваемой нагрузки, приложенной к балке, выражение частного решения v<sub>неоди</sub>(x) имеет вид [1]

$$
v_{\text{Heod}_{H}}(x) = q \frac{x^{6}}{6!L^{2}} + \begin{cases} 0, & x \leq c \\ \frac{p(x-c)^{3}}{3!}, & x > c. \end{cases} \tag{4}
$$

Результаты и их обсуждение. Таким образом, выражение для расчета прогиба балки (3) при подстановке в него выражения (4) будет иметь вид

$$
v(x) = v_0 + v'_0 x - \frac{M_0 x^2}{2EI} - \frac{Q_0 x^3}{6EI} + q \frac{x^6}{6!L^2 EI} + \begin{cases} 0, & x \le c \\ \frac{P(x-c)^3}{3!EI}, & x > c. \end{cases}
$$
(5)

Выражение для расчета угла поворота, изгибающего момента и перерезывающей силы получается дифференцированием соотношения (5).

$$
M(x) = -E N''(x), \quad Q(x) = -E N'''(x).
$$
 (6)

В данной задаче балка защемлена на правом конце, а левый свободен, следовательно,

$$
v(L) = v'(L) = 0, \quad M(0) = Q(0) = 0.
$$
\n(7)

Приравняв нулю выражения для v(x) и v'(x) при x = L, а также для M(x) и Q(x) при x = 0, получим, что  $M_0$  = 0,  $Q_0$  = 0. Для определения оставшихся двух начальных параметров  $v_0$ ,  $v'_0$  имеем систему двух линейных алгебраических уравнений (8).

$$
\begin{cases}\nv_0 + v'_0 \cdot L = -q \frac{L^4}{6!EI} - \frac{p(L-c)^3}{3!EI}, \\
v'_0 = -q \frac{L^3}{5!EI} - \frac{p(L-c)^2}{2!EI}.\n\end{cases}
$$
\n(8)

С применением языка VBA [2] в Microsoft Excel создана форма пользователя (рис. 2). При запуске программы выводится схема балки и предлагается ввести исходные значения для проведения расчетов. При вводе параметров балки предусмотрена защита от некорректного ввода данных пользователем. Далее для определения двух неизвестных начальных параметров производится решение системы линейных алгебраических уравнений (8). Также предусмотрена процедура очистки полученных результатов при повторном задании других параметров расчета. Для вывода диаграмм на форму создан код, который отображает эпюры для прогиба, угла поворота, изгибающего момента и перерезывающей силы балки с листа Excel. Также выводятся значения изучаемых параметров  $v(x)$ ,  $v'(x)$ ,  $M(x)$  и  $Q(x)$  с установленным шагом по всей длине балки.

Аналогичные вычисления были проведены пакетом математических расчетов Mathcad [3] (рис. 3) и пакетом прикладных программ MATLAB [4] (рис. 4). Совпадение результатов расчета, полученных различными программными продуктами, подтверждает их правильность. Одним из преимуществ Microsoft Excel является возможность построения эпюр высокой степени наглядности благодаря наличию гибких настроек области построения графика. Более быстро реализовывать решение поставленной задачи позволяет пакет математических расчетов MathCAD. Для решения однотипных задач с разными начальными данными целесообразнее пользоваться программируемой системой MATLAB, т.к. она способствует созданию универсального программного кода для решения.

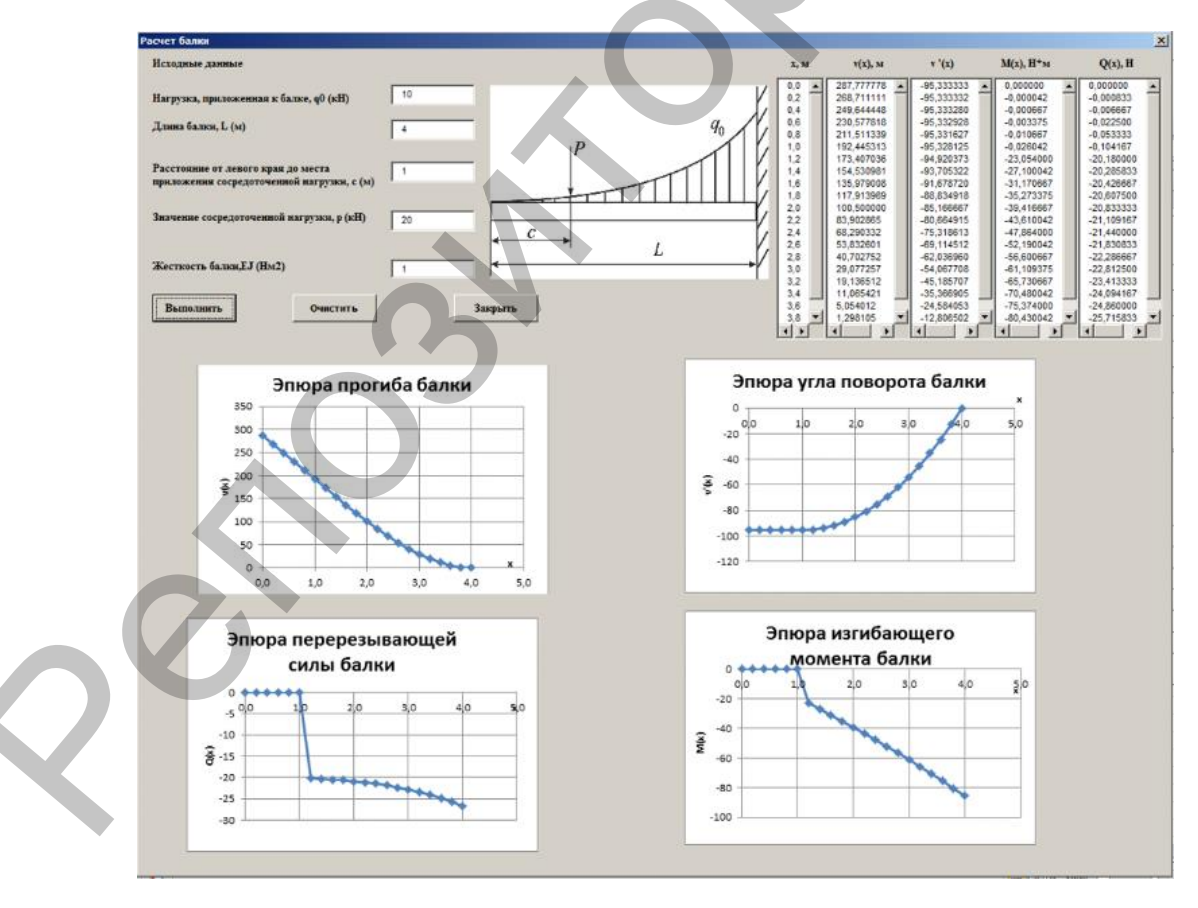

Рис. 2. Рабочее окно программы

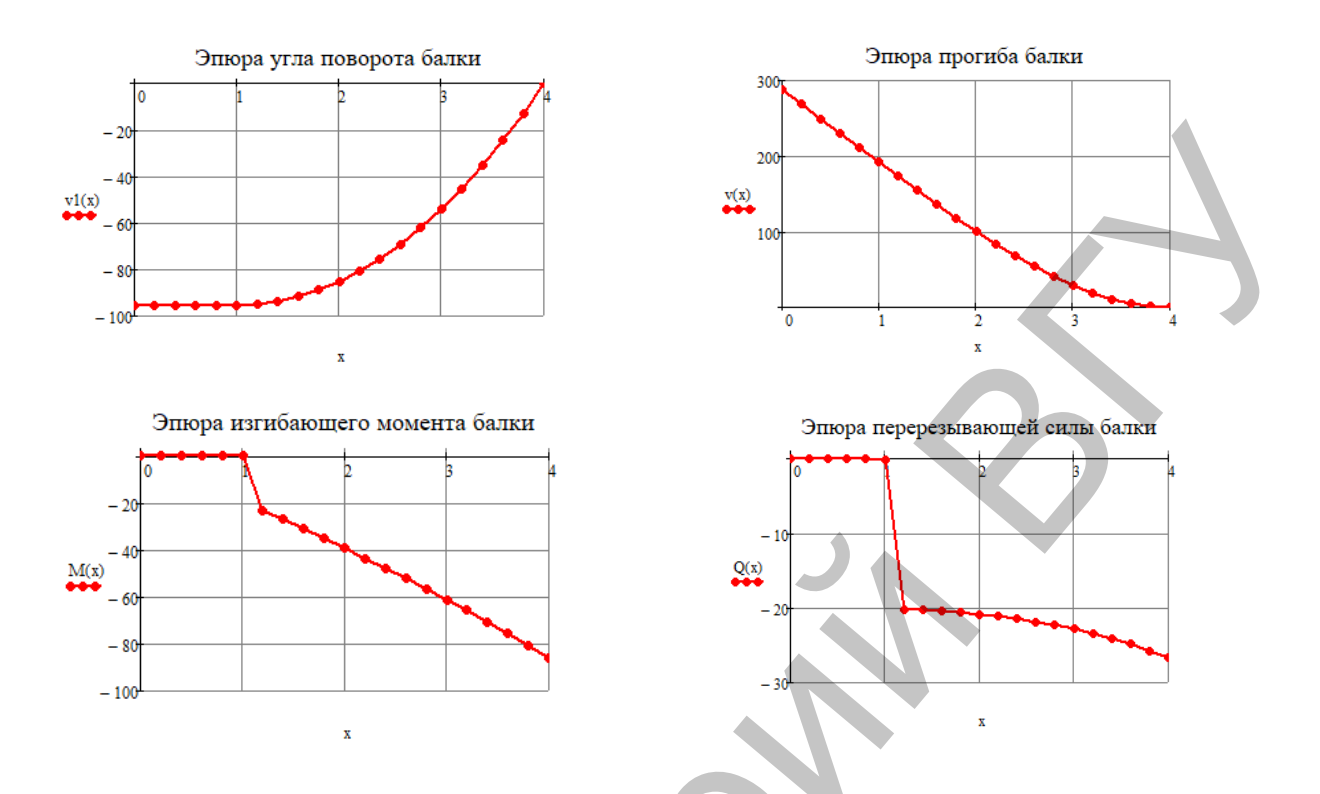

Рис. 3. **Эпюры прогиба, угла поворота, изгибающего момента и перерезывающей силы балки, построенные пакетом математических расчетов Mathcad**

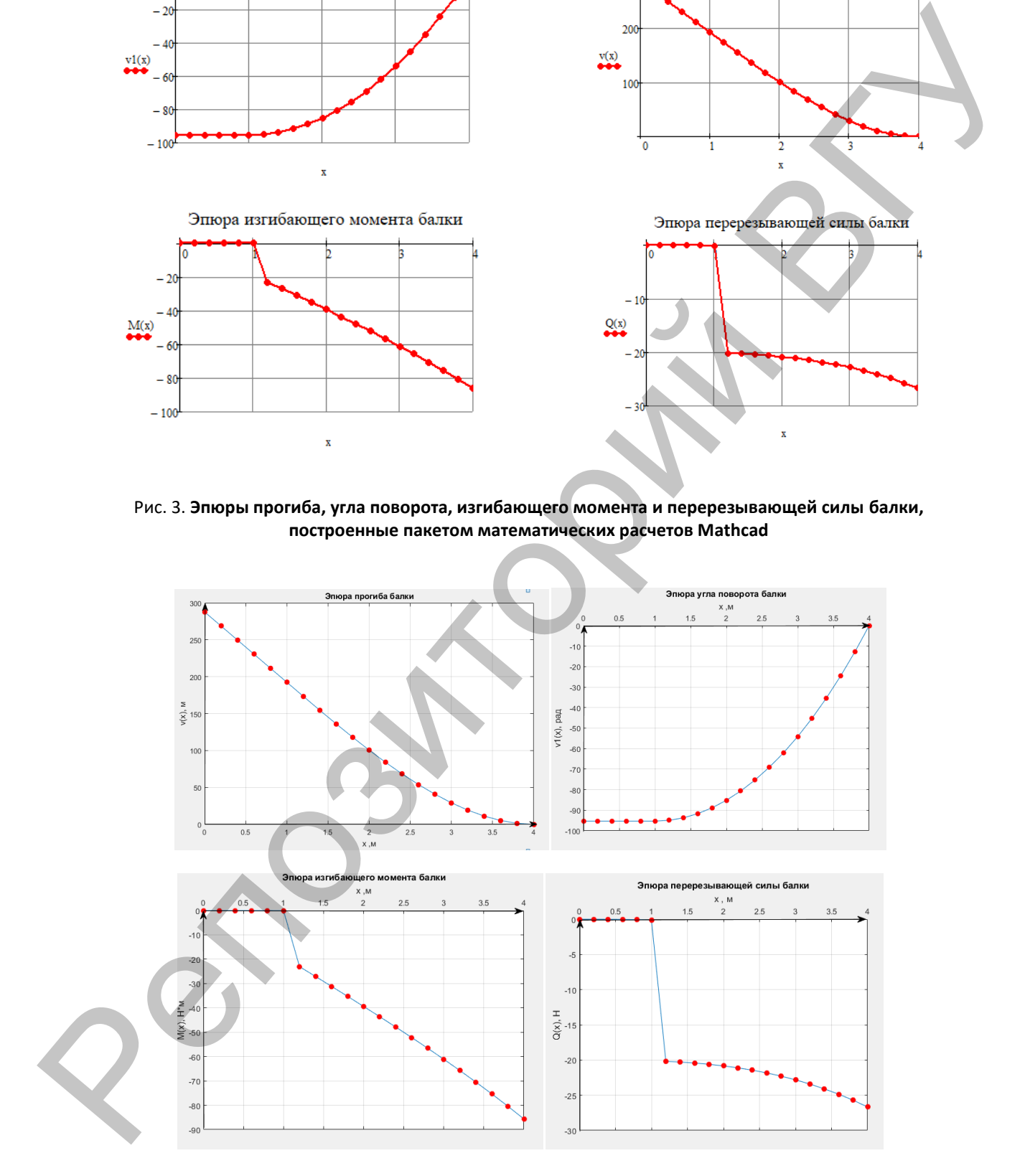

Рис. 4. **Эпюры прогиба, угла поворота, изгибающего момента и перерезывающей силы балки, построенные пакетом прикладных программ MATLAB**

**Заключение.** Таким образом, получены формулы для нахождения всех параметров изогнутой балки: прогиба, угла поворота, изгибающего момента и перерезывающей силы. Также определены два из четырех начальных параметров *M*0, *Q*0, для вычисления остальных *v*0, *v'*0 выведена система линейных алгебраических уравнений (8). Разработан пакет прикладных программ, позволяющих, используя средства табличного процессора Microsoft Excel с применением языка программирования VBA, пакетом математических расчетов Mathcad, пакетом прикладных программ MATLAB, проводить расчеты по полученным формулам при различных физических и геометрических параметрах балки и строить эпюры всех изучаемых величин. MIGGS Exist (Equivalente de Six (Equivalente) de Six (Estados NOV), interior de Six (Equivalente de Six (Equivalente de Six (Equivalente de Six (Equivalente de Six (Equivalente de Six (Equivalente de Six (Equivalente de S

### *Л И Т Е Р А Т У Р А*

- 1. Беляев, Н.М. Сопротивление материалов / Н.М. Беляев. М.: Наука, 1976. 608 с.
- 2. Любин, А.Н. Создание пользовательских форм в Visual Basic for Applications: учеб. пособие / А.Н. Любин. М.: МГМУ «МАМИ», 2012. 61 c.
- 3. Инженерные расчеты в MathCAD 15. СПб.: Питер, 2011. 400 c.
- 4. Лазарев, Ю.Ф. Начала программирования в среде MATLAB: учеб. пособие / Ю.Ф. Лазарев. К.: НТУУ «КПИ», 2003. 424 с.

#### *R E F E R E N C E S*

- 1. Beliayev N.М. *Soprotivleniye materialov* [Strength of Materials], М., Nauka, 1976, 608 p.
- 2. Liubin А.N. *Sozdaniye polzovatelskikh form v Visual Basic for Applications: uchebnoye posobiye* [Building Up User Forms in Visual Basic for Applications: Textbook], М., MGMU «MAMI», 2012, 61 p.
- 3. *Inzhenerniye rascheti v MathCAD 15* [Engineer Calculations in MathCAD 15], SPb., Piter, 2011, 400 p.
- 4. Lazarev Yu.F. *Nachala programmirovaniya v srede MATLAB: uchebnoye posobiye* [Basics of Programming in MATLAB Environment: Textbook], К., NTUU «KPI», 2003, 424 p.

*Поступила в редакцию 25.05.2018 Адрес для корреспонденции:* e-mail[: st.rubon@mail.ru](mailto:st.rubon@mail.ru) – Никонова Т.В.